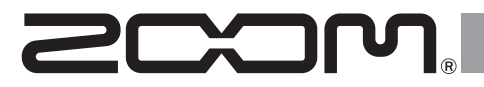

# Handy Audio Interface U - 44

### **Manuale operativo**

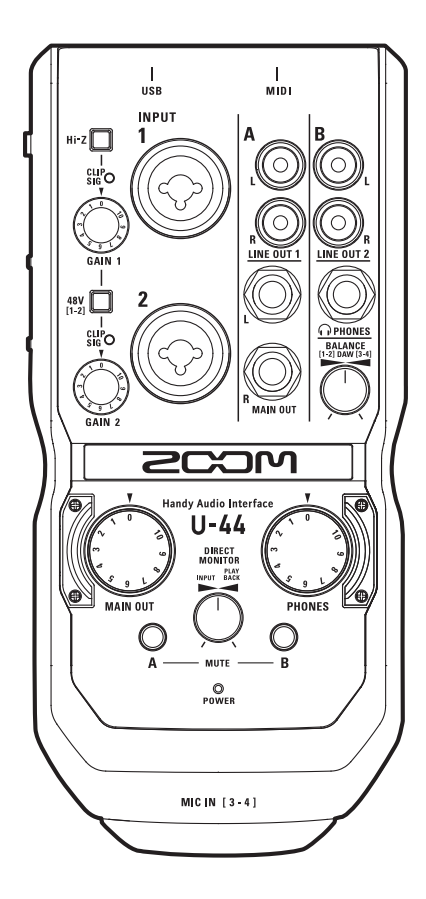

© 2016 ZOOM CORPORATION E' proibita la riproduzione, totale o parziale, di questo manuale, senza autorizzazione.

### Indice

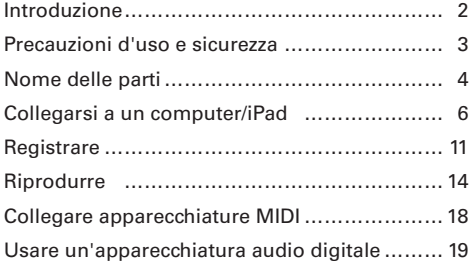

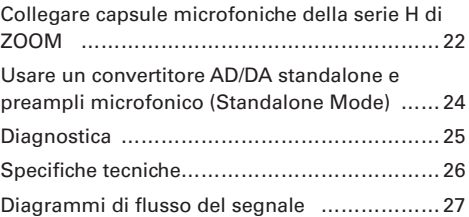

## Introduzione

Grazie per aver preferito  $U - 44$  Handy Audio Interface di ZOOM. Per ottenere i migliori risultati—e proteggere il vostro investimento—leggete attentamente questo manuale e conservatelo per futura referenza. Utilizzate il prodotto solo come indicato.

#### Interfaccia audio 4-in/4-out

 di ZOOM è un'interfaccia audio di alta qualità che supporta la registrazione e la riproduzione audio con risoluzioni fino a 24-bit/96 kHz.

Grazie a un sistema di trasferimento asincrono,  $U - 44$  non è coinvolto dal jitter del computer, e riproduce l'audio con perfetta precisione.

U-44 può essere usato con computer che usino Windows e anche Mac OS X, così come con un iPad.

#### Preampli microfonici ad alte prestazioni

 è provvisto di preampli microfonici ad alte prestazioni basati sullo stesso progetto della serie H Handy Recorder. Può essere fornita alimentazione phantom a +48V a ogni ingresso.

INPUT 1 supporta anche l'ingresso Hi-Z.

Inoltre, le capsule microfoniche della serie H possono essere collegate a  $U - 44$ .

#### Progettato per DJ

U-44 offre due uscite RCA che rendono facile collegarsi a un mixer da DJ o ad altre apparecchiature. Il bilanciamento tra la riproduzione dei segnali 1-2 e 3-4 del computer può essere regolato per le uscite LINE OUT 2 e PHONES. Ad esempio, è possibile bilanciare l'uscita PHONES tra il click e i segnali MAIN OUT durante le esecuzioni live. Oppure potete bilanciare la battuta d'entrata e i segnali MAIN OUT durante un'esecuzione da DJ.

Inoltre, il jack PHONES permette un'uscita volume sufficiente per l'uso in club e altre piccole location.

#### Modalità standalone AD/DA

In modalità standalone,  $\bigcup -\frac{1}{4}$  può essere usato come preampli microfonico ad alta qualità e come convertitore AD/ DA.

U-44 può convertire l'uscita digitale da un lettore DVD o Blu-ray in uscita analogica, e può anche convertire l'ingresso analogico in uscita digitale.

# Precauzioni d'uso e sicurezza

#### **Precauzioni di sicurezza**

In questo manuale sono usati simboli per sottolineare avvertimenti, da osservare per evitare incidenti. Il significato dei simboli è il seguente.

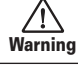

Qualcosa che può provocare danni seri o morte

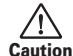

Qualcosa che può provocare danni o danneggiare l'apparecchio

#### Altri simboli usati

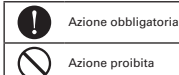

Azione proibita

### **Attenzione**

#### **Modifiche**

Non aprite l'unità e non modificatela.

#### **Operatività con adattatore AC**

Usate solo un adattatore AC AD-17 di ZOOM.

Warning

Afferrate sempre l'adattatore AC quando lo scollegate dall'impianto.

#### **Operatività con alimentazione DC esterna**

- Usate un'alimentazione DC esterna da 5V.
- Studiate attentamente le indicazioni dell'alimentazione DC esterna prima dell'uso.

#### **Operatività a batterie**

- Usate 2 normali batterie AA da 1.5-volt (alcaline o nickel-metallo idruro).
- Leggete attentamente le etichette delle batterie.
- Chiudete sempre il comparto batterie usando l'unità.

#### Warning **Cautela**

#### **Gestione del prodotto**

- Non fate cadere l'unità e non applicate eccessiva forza su di essa.
- Fate attenzione a non far entrare oggetti estranei o liquidi nell'unità.

#### **Gestione delle batterie**

- Installate le batterie seguendo il corretto orientamento +/−.
- Usate un tipo specifico di batteria. Non mescolate batterie usate e nuove o marchi diversi usandole contemporaneamente.
- Se l'unità non è usata per un lungo periodo di tempo, togliete le batterie. Se dovesse verificarsi una perdita di liquido dalle batterie, pulite il comparto batterie e i terminali delle batterie stesse attentamente per rimuovere tutti i residui.

#### **Ambiente operativo**

Non usate l'unità in ambienti con temperature eccessive.

Non usate l'unità in prossimità di fonti di calore.

- Non usate l'unità in presenza di umidità eccessiva o d'acqua.
- Non usate l'unità in luoghi soggetti a vibrazioni frequenti..

Non usate l'unità in presenza di polvere o sabbia.

#### **Gestione del microfono**

- Prima di collegare un microfono, spegnete sempre l'unità. Non esercitate forza eccessiva nel collegarlo.
- Applicate la protezione se non viene usato nessun microfono per un lungo periodo.

#### **Cavi di connessione e jack ingresso/ uscita**

- Spegnete sempre tutti gli apparecchi prima di collegare cavi.
- Scollegate tuti i cavi di connessione e l'adattatore AC prima di spostare l'unità.

#### **Volume**

Non usate l'unità a volume troppo alto per troppo tempo.

### **Precauzioni d'uso**

#### **Interferenza con altri apparecchi elettrici**

Per motivi di sicurezza, II-44 è stato concepito per ridurre al minimo le emissioni di onde elettromagnetiche ed eliminare interferenze provocate da onde elettromagnetiche esterne. Tuttavia, potrebbe verificarsi interferenza se U-44 è posto vicino ad apparecchi suscettibili di interferenza o che emettono potenti onde elettromagnetiche. In tal caso, posizionate e l'altro apparecchio lontani l'uno dall'altro. Con qualunque tipo di apparecchiatura elettronica a controllo digitale, -compreso U-44-'interferenza elettromagnetica può provocare malfunzionamenti, danneggiare o distruggere dati e provocare problemi. Fate attenzione.

#### **Pulizia**

Usate un panno morbido e asciutto per pulire l'unità. Se necessario, inumidite leggermente il panno. Non usate detergenti abrasivi, cere o solventi, compreso alcol, benzene e solventi per pittura.

#### **Considerazioni relative alla temperatura**

U-44 può scaldarsi dopo lunghi periodi di utilizzo ininterrotto. Ciò è normale, finchè l'unità non diventa troppo calda, da non poter toccare.

#### **Rottura e malfunzionamenti**

Se U-44 dovesse guastarsi o operare in maniera scorretta, scollegate l'unità immediatamente. Contattate il rivenditore dal quale l'avete acquistata o l'assistenza Zoom fornendo le informazioni seguenti: modello del prodotto, numero di serie e dettagli dei sintomi di malfunzionamento riscontrati, —assieme al vostro nome, indirizzo e numero di telefono.

#### **Copyright**

- Windows® è marchio registrato di Microsoft® Corporation.
- Mac®, iPad® and Lightning™ sono marchi o marchi registrati di Apple Inc.
- MIDI è marchio registrato di Association of Musical Electronics Industry (AMEI).
- Altri nomi di prodotti, marchi registrati e nomi di società citati in questo documento restano di proprietà dei rispettivi detentori.
- Note: Tutti i marchi e marchi registrati in questo documento sono a mero scopo identificativo e non intendono infrangere i copyright dei rispettivi detentori.

La registrazione con altri scopi dall'uso personale, da fonti coperte da copyright, compresi CD, registrazioni, nastri, esecuzioni live, video e broadcast, senza permesso del detentore del copyright stesso, è proibita dalla legge.

ZOOM Corporation non si assume responsabilità in merito alla violazione del copyright.

#### Nazioni EU

Dichiarazione di conformità

### Nome delle parti

### **Parte superiore**

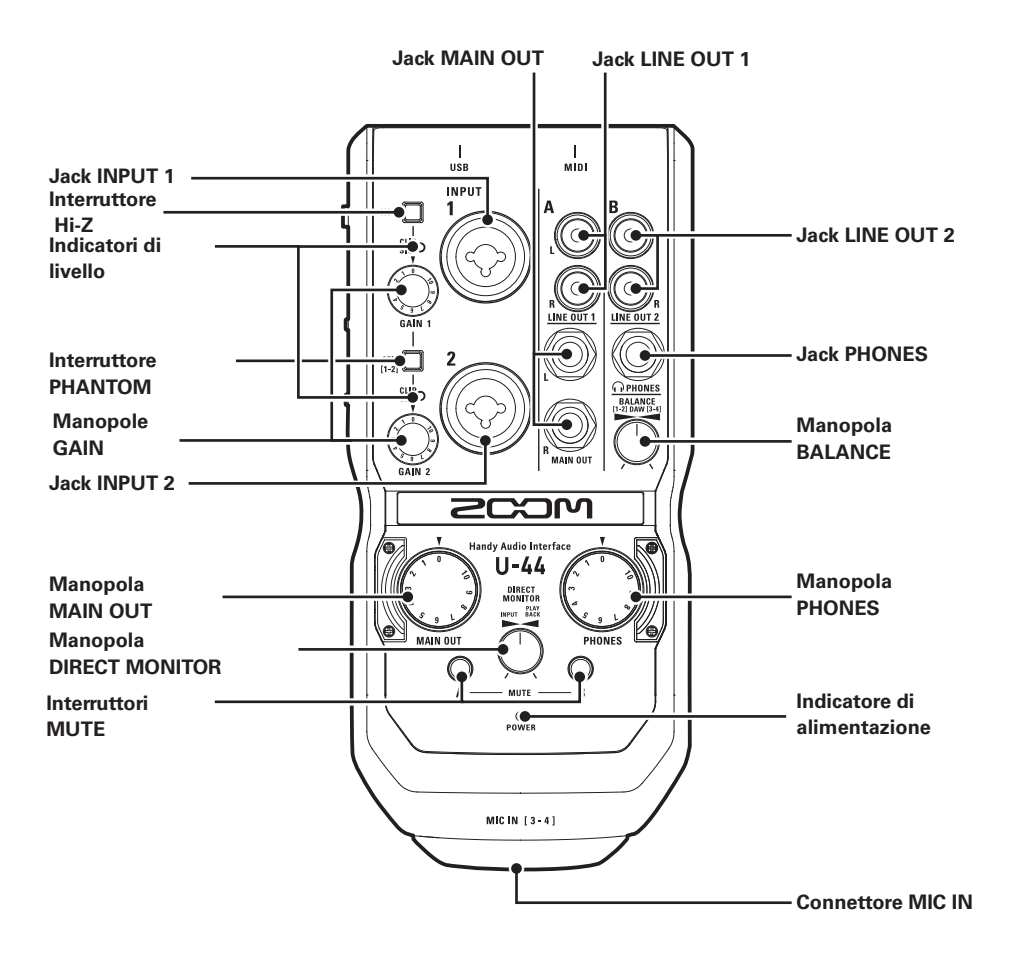

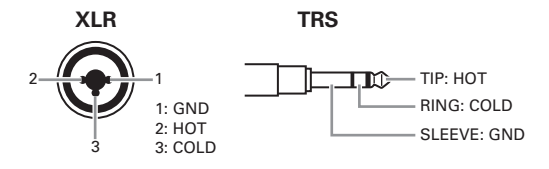

# Nome delle parti (seguito)

### **Lato sinistro**

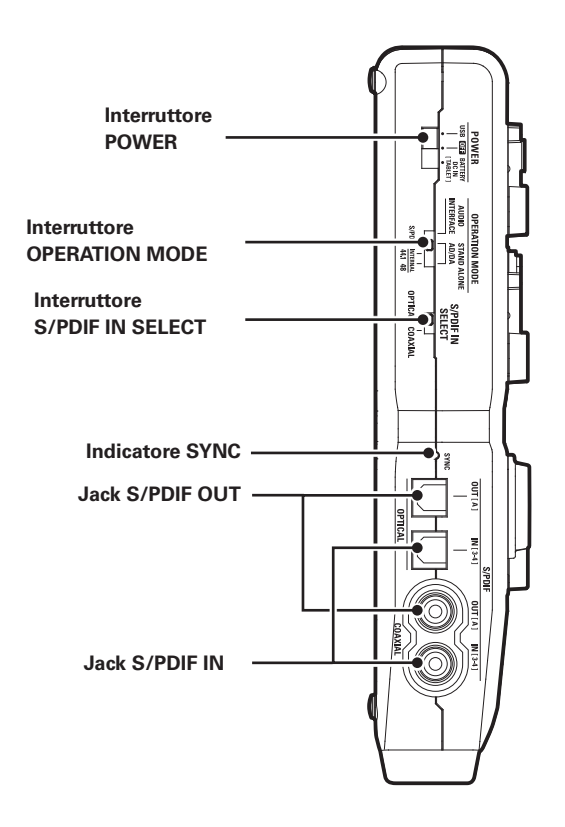

### $\blacksquare$  Lato posteriore

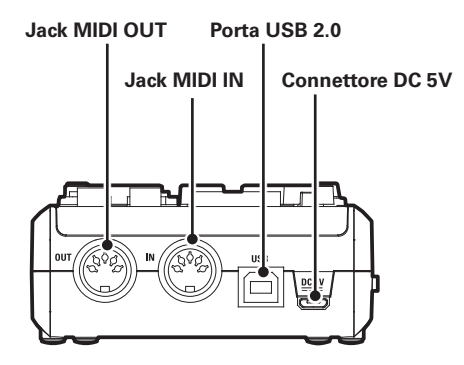

## Installare il driver

Non collegate **U-44** finché l'installazione non è completata.

### **Windows**

Scaricate il driver di U-44 di ZOOM da http://www.zoom.co.jp/downloads/ sul vostro computer.

### NOTE

- Potete scaricare l'ultima versione del driver di U-44 di ZOOM dal sopra citato sito.
- Scaricate il driver relativo al sistema operativo che state usando.
- 2. Lanciate l'installer e installate il driver.

Seguite le istruzioni sullo schermo per installare il driver di U-44 di ZOOM.

### NOTE

• Vd. la Guida all'installazione acclusa al driver per le procedure dettagliate di installazione.

### **Mac**

Non è necessaria l'istallazione del driver usando un Mac.

# Scegliere la fonte di alimentazione

### **Usare l'alimentazione bus**

Usate un cavo USB per collegare  $U - 44$  al computer.

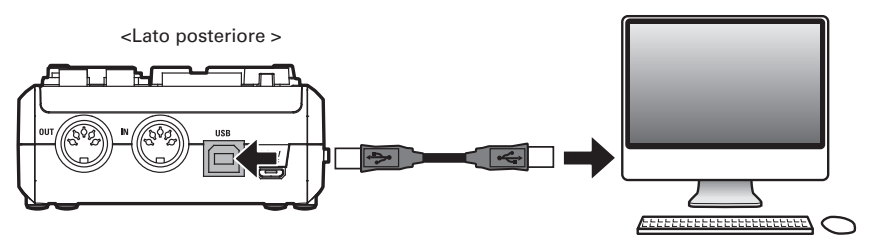

### **Usare le batterie**

- Aprite il coperchio del comparto batterie posto sul lato posteriore di U-44.
- 2. Installate le batterie.

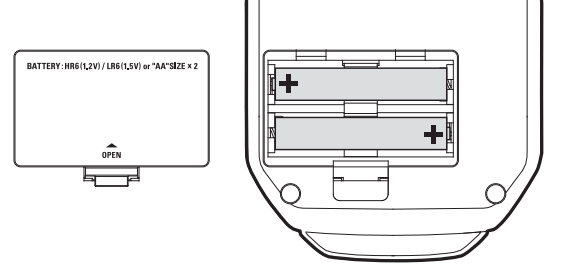

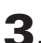

# 3. Richiudete il coperchio.

### **NOTE**

- Usate solo batterie alcaline o batterie ricaricabili NiMH.
- · L'indicatore di alimentazione lampeggerà quando la carica delle batterie è bassa. Spegnete immediatamente e installate batterie nuove.

### **Usare una fonte di alimentazione esterna**

Collegate sia l'adattatore opzionale AD-17, che un adattatore USB in commercio, o una batteria USB mobile al connettore DC 5V.

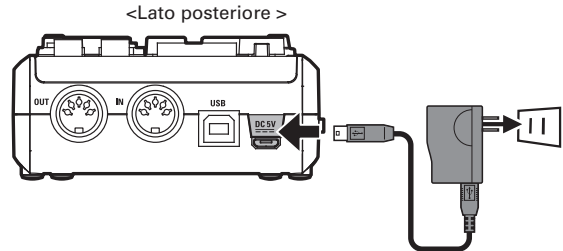

# Collegarsi a un computer

Abbassate completamente il volume di tutti gli apparecchi in uscita collegati a  $U - 44$ 

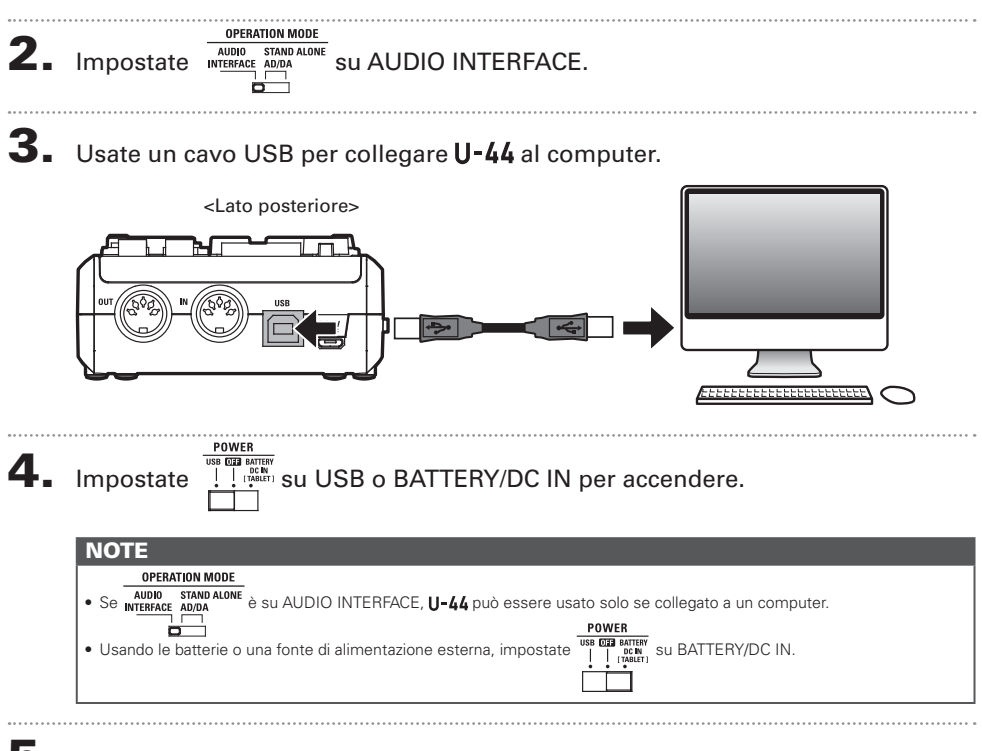

5. Verificate che l'indicatore di alimentazione sia acceso.

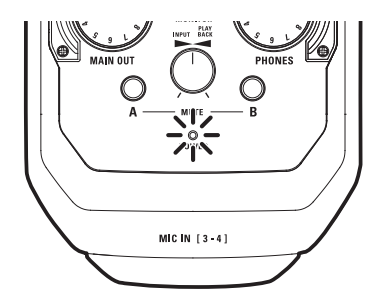

# Connessione iPad

Potete collegare  $U - 44$  a un iPad usando sia l'adattatore opzionale AD-17, che una fonte di alimentazione DC esterna , o le batterie AA.

1. Abbassate completamente il volume di tutti gli apparecchi in uscita collegati a U-44

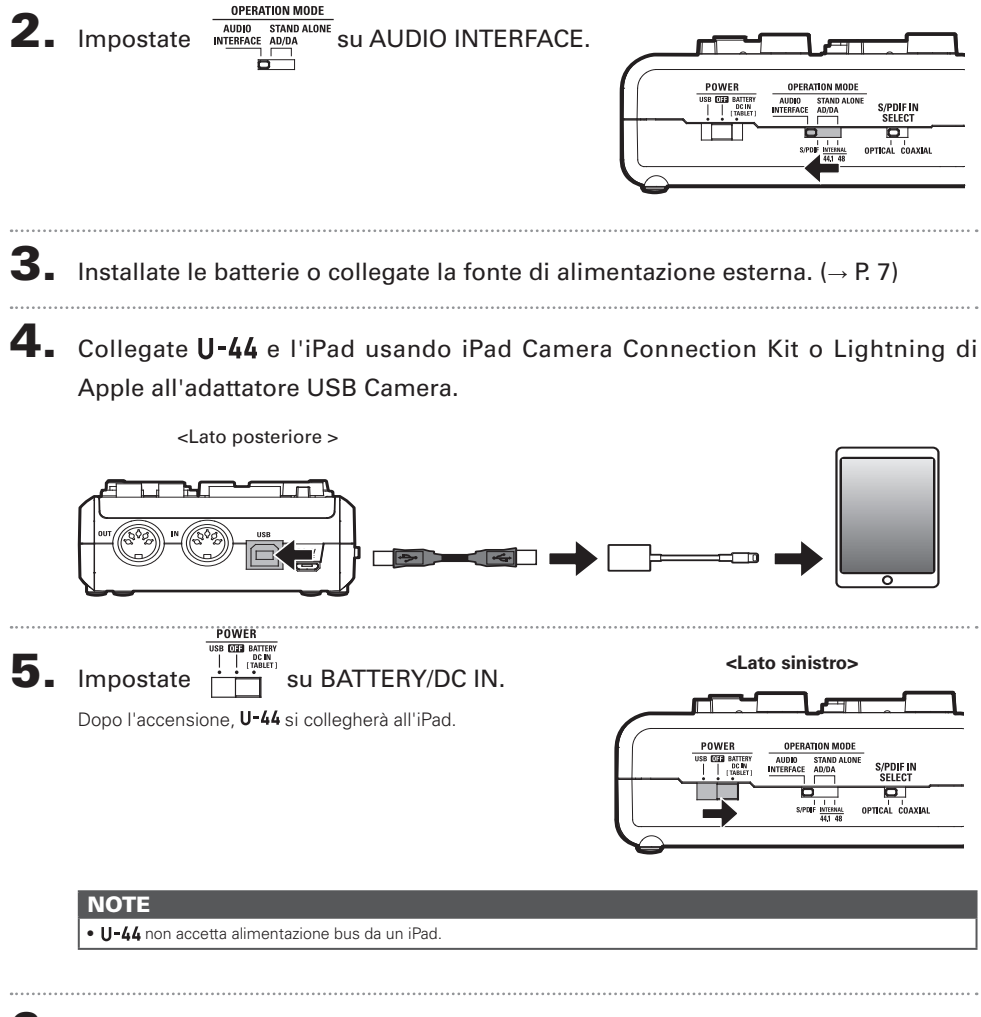

6. Verificate che l'indicatore di alimentazione sia acceso.

# Spegnere l'unità

1. Abbassate completamente il volume di tutti gli apparecchi in uscita collegati a  $U - 44.$ 

2. Spegnete ampli, diffusori monitor, e qualsiasi altro apparecchio in uscita collegato a  $U - 44$ .

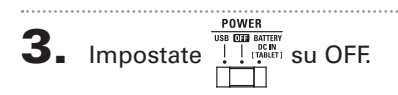

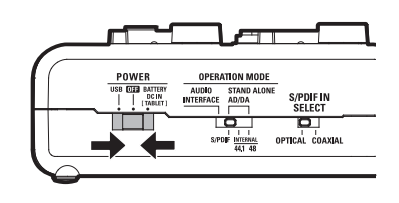

Gli strumenti possono essere collegati a INPUT 1/2 con cavi TRS o mono per strumenti.

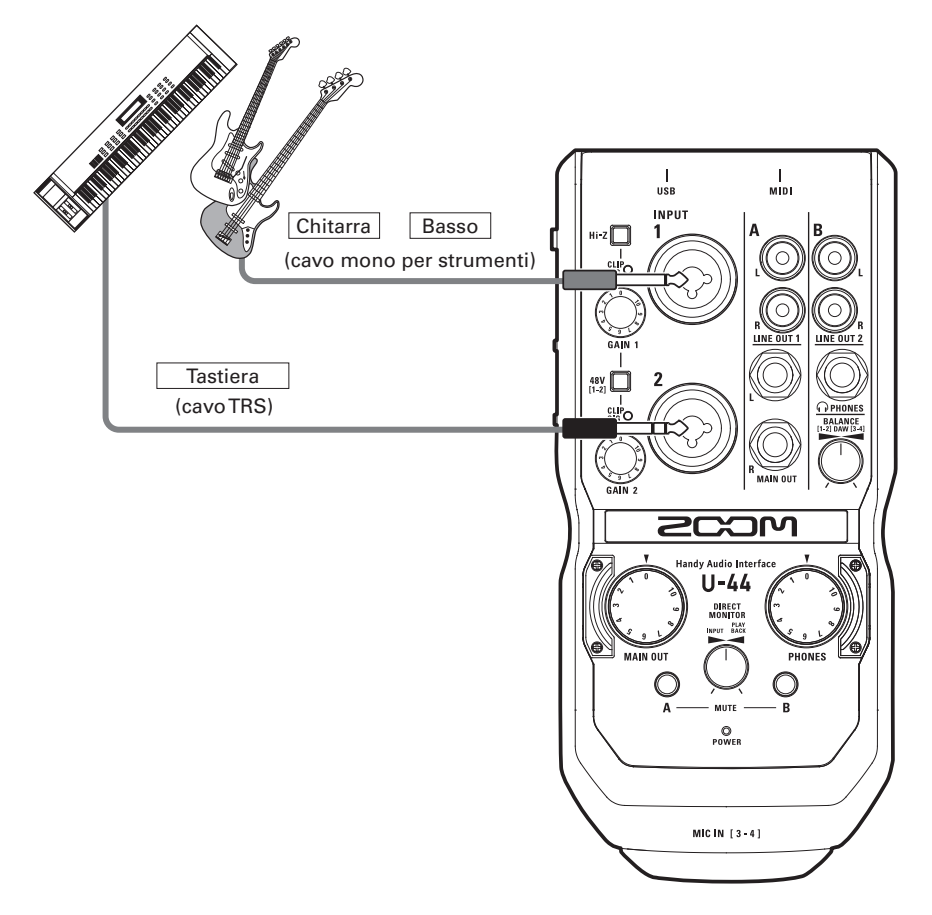

### Usare la funzione Hi-Z

- La funzione Hi-Z può essere usata solo con INPUT 1.
- Collegando una chitarra o un basso con pickup passivi, usate INPUT 1 e  $\alpha$ ccendete  $\text{mz}$  (  $\Box$ ).
- Collegando una tastiera o altro strumento, collegate a INPUT 1 e spegnete  $\text{mz}$  (  $\Box$ ), o collegatevi a INPUT 2.

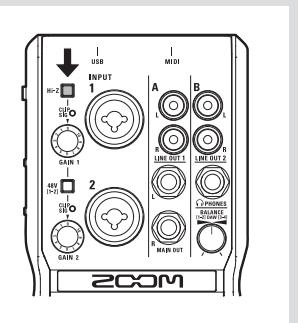

# Collegare i microfoni

I microfoni possono essere collegati a INPUT 1/2 tramite cavi XLR.

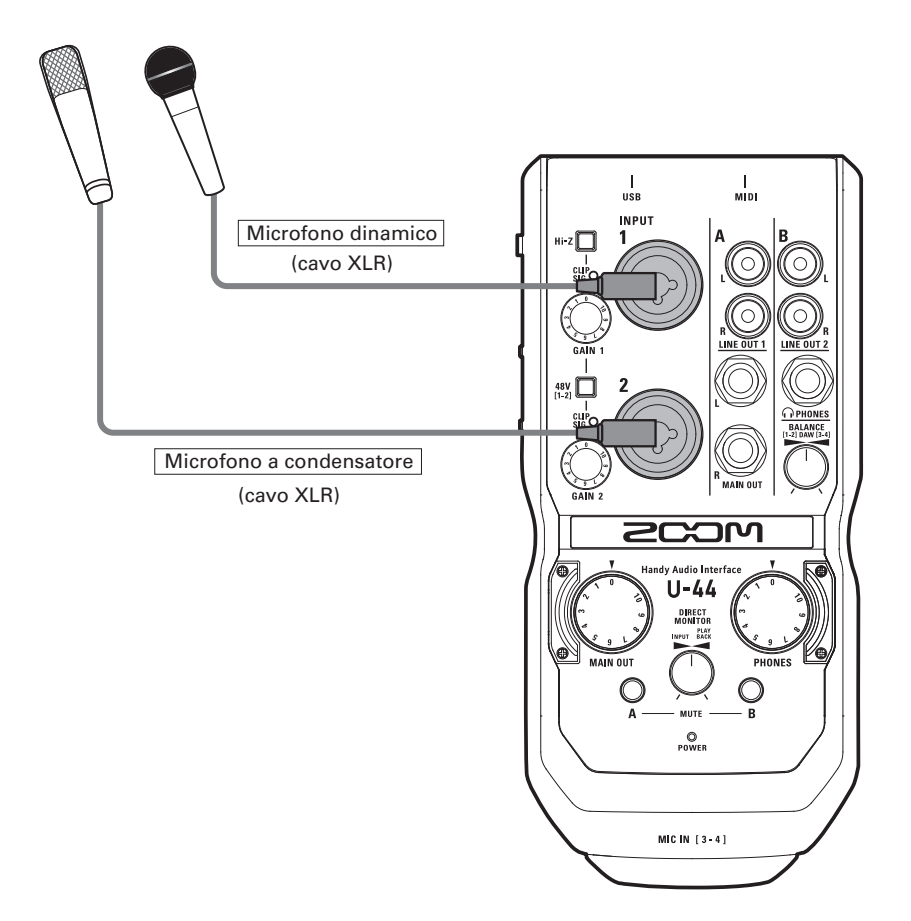

### Usare l'alimentazione Phantom

- Usando un microfono a condensatore, accendete  $\lim_{(1,2)}$  (  $\lim_{(1,3)}$  ).
- Quando acceso, l'alimentazione phantom è fornita sia a INPUT 1 che 2.

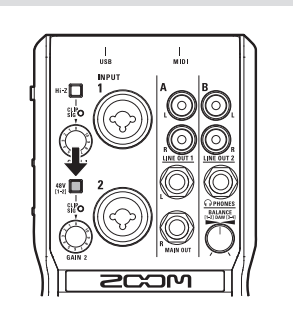

# Regolare il gain in ingresso

Potete regolare il gain di ogni ingresso.

### 1. Controllate lo status del segnale in ingresso.

Luce verde: il segnale in ingresso è presente. Luce rossa: il segnale in ingresso è in clip.

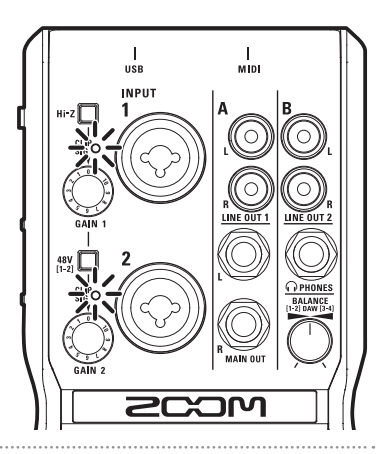

2. Regolate il gain in ingresso.

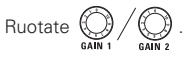

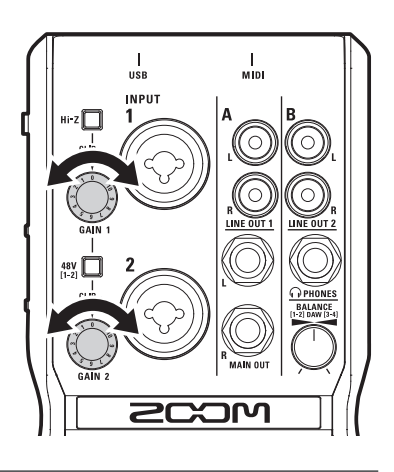

### **SUGGERIMENTI**

. Per evitare audio distorto, regolate il gain in ingresso in modo che l'indicatore di livello non si accenda in rosso.

# Collegare cuffie e diffusori

Collegate le cuffie al jack PHONES, i diffusori ai jack MAIN OUT, e regolate i livelli di volume in conseguenza.

Collegate le cuffie o i diffusori.

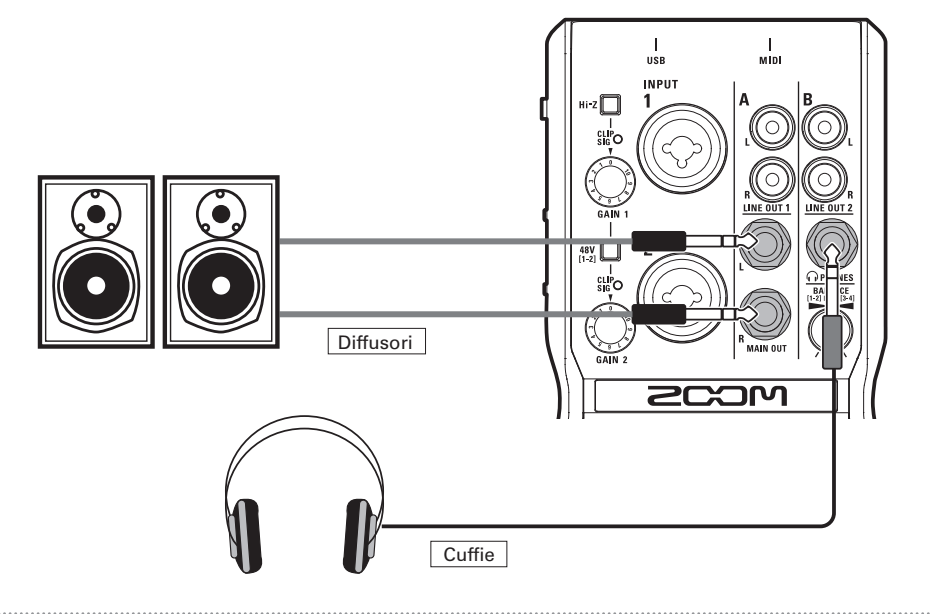

2. Regolate il volume di cuffie/diffusori.

Volume cuffie: ruotate

Volume diffusori: ruotate

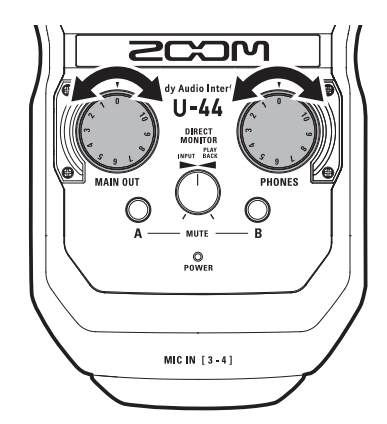

#### **NOTE**

- I jack LINE OUT 1 inviano lo stesso segnale in uscita dei jack MAIN OUT.
- I jack LINE OUT 2 inviano lo stesso segnale in uscita del jack PHONES.
- I livelli dei volumi LINE OUT 1 e 2 non possono essere cambiati.
- I jack MAIN OUT/LINE OUT 1 inviano i segnali di riproduzione 1-2 in uscita dal computer.
- $\bullet$  I jack PHONES/LINE OUT 2 inviano i segnali di riproduzione 1-2 e 3-4 in uscita dal bilanciamento del computer. ( $\rightarrow$  P. 17)

# Mettere in mute le uscite

Le uscite dei canali A (MAIN OUT/LINE OUT 1) e B (PHONES/LINE OUT 2) possono essere messe in mute/ tolte dal mute.

**1.** Premete  $\bigcirc$  per il canale da mettere in mute.

> Acceso: in mute Spento: non in mute

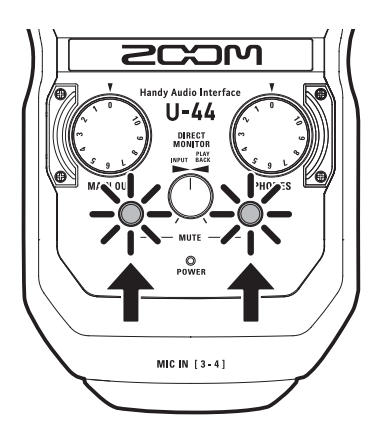

# Usare il monitoraggio diretto

Il monitoraggio diretto consente di ascoltare i segnali in ingresso prima che passino dal computer. Ciò consente di ascoltare il suono che arriva in  $U - 44$  senza latenza.

PLAY<br>INPUT BACK **1.** Ruotare  $\overline{()}$  per regolare il bilanciamento tra i segnali in ingresso audio di  $U - 44$  e quelli in riproduzione dal computer.

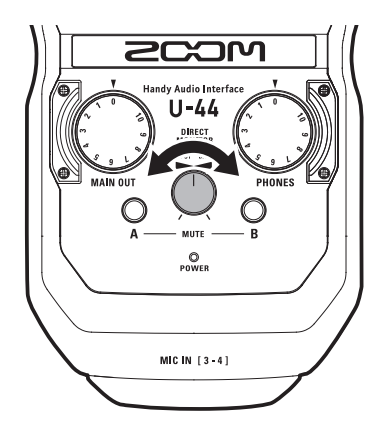

### Regolare il bilanciamento di segnale in riproduzione del computer

Il bilanciamento tra i segnali in riproduzione 1-2 e 3-4 del computer può essere regolato per le uscite LINE OUT 2 e PHONES.

Ad esempio, potete bilanciare l'uscita PHONES tra la traccia click e i segnali MAIN OUT durante un'esecuzione live. Oppure potete bilanciare la battuta d'entrata e i segnali MAIN OUT durante un'esecuzione da DJ.

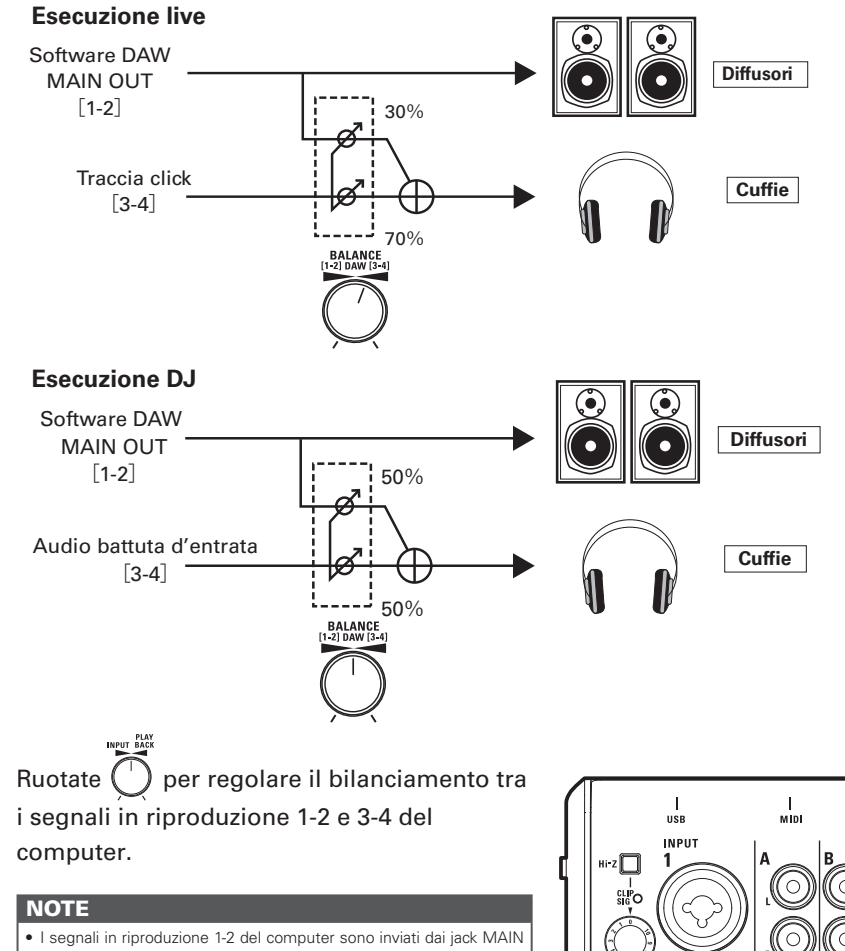

OUT/LINE OUT 1.

# Collegare apparecchiature MIDI

Usate cavi MIDI per collegare apparecchiature MIDI ai jack MIDI IN e MIDI OUT.

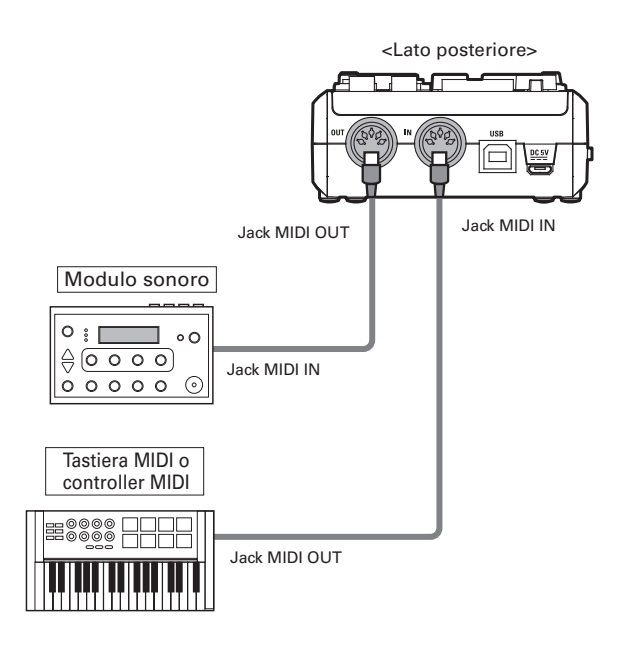

#### **NOTE**

• Collegando  $\bigcup -\frac{1}{4}$ a un DAW tramite porta MIDI, seguite le istruzioni sotto per assicurare la connettività e la funzionalità corrette.

<Windows>

Usate ZOOM U-44 Driver. Non usate MIDI IN/OUT 2 (ZOOM U-44 Driver).

<Mac>

Usate ZOOM U-44 MIDI I/O Port. Non usate ZOOM U-44 Reserved Port.

# Usare un'apparecchiatura audio digitale

### Il clock audio digitale

Quando  $\bigcup -\mathbf{44}$  è collegato ad altro apparecchio audio digitale, il clock audio deve essere sincronizzato, per consentire di trasferire con precisione i dati audio. Se gli apparecchi non sono sincronizzati, si possono verificare rumori o altri problemi. Per sincronizzare il clock audio, un apparecchio deve operare come master—che imposta il clock di riferimento—e l'altro deve fungere da slave.

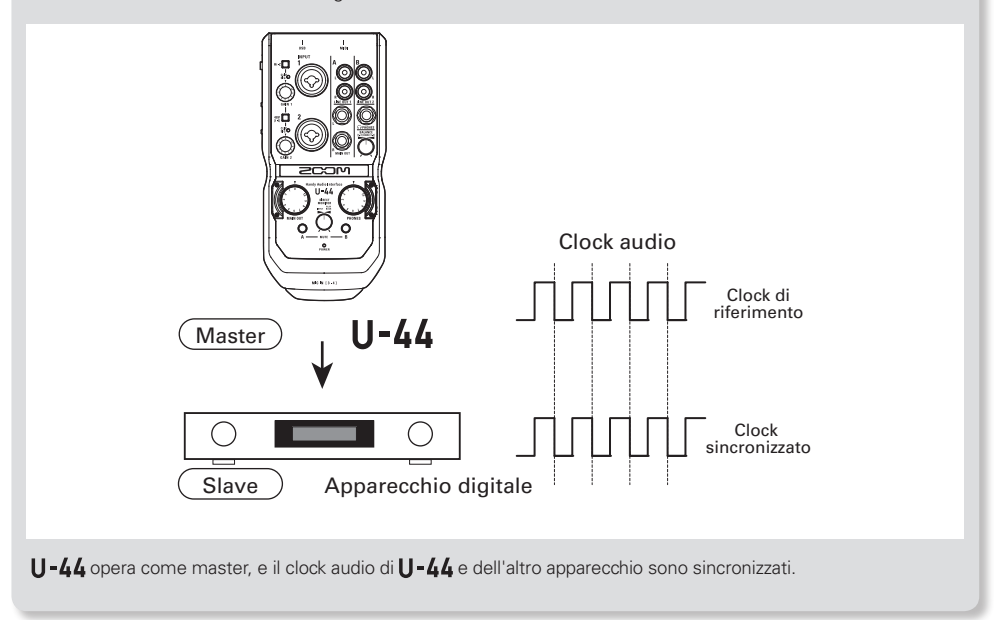

### **Collegare apparecchi S/PDIF**

Abbassate completamente il volume di tutti gli apparecchi in uscita collegati a U-44

#### SUGGERIMENTI

· Collegato l'apparecchio, si può verificare del rumore, finchè il clock audio non è sincronizzato.

### 2. Impostate le stesse frequenze di campionamento per U-44 e per l'apparecchio collegato.

Seguite le procedure sotto per cambiare la frequenza di campionamento. <Windows>

Aprite il Pannello di Controllo sul computer. Selezionate "Hardware and Sound" e selezionate la frequenza di campionamento desiderata sul Pannello di Controllo di ZOOM U-44 Control Panel. <Mac>

Aprite la cartella Utilities nella cartella Applications, fate doppio-click sull'applicazione Audio MIDI Setup, e selezionate  $U - 44$ .

### Usare un'apparecchiatura audio digitale (seguito)

# ■ Segnale S/PDIF in ingresso Commutate  $\Box$  su OPTICAL o COAXIAL per selezionare l'ingresso da usare. **POWER DERATION MOL**  $OPTCA$   $C$ <sub>0</sub><sub>0</sub><sub>0</sub>

2. Collegate l'apparecchio S/PDIF al jack S/PDIF IN come al punto 1.

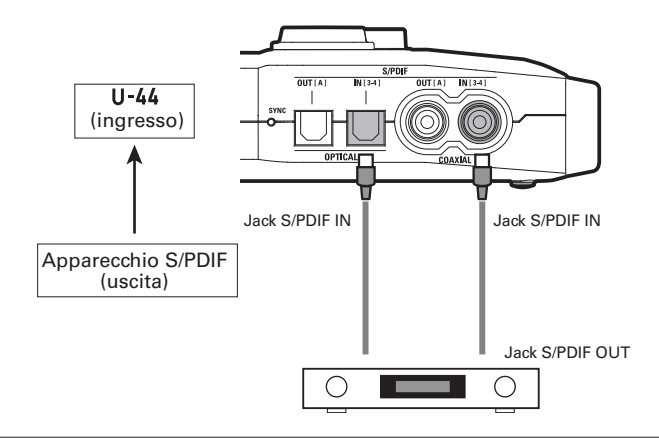

### **NOTE**

- · Quando è collegata una capsula microfonica al connettore MIC IN, gli ingressi S/PDIF sono disabilitati.
- Gli ingressi S/PDIF sono assegnati a INPUT 3/4.
- 3. Verificate che la sincronizzazione abbia avuto luogo controllando che l'indicatore SYNC sia acceso.

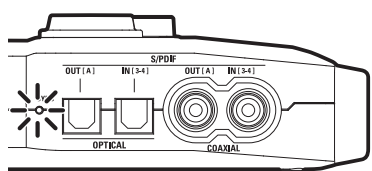

### **NOTE**

- · Per sincronizzare il clock audio, U-44 e l'apparecchio collegato devono avere la stessa frequenza di campionamento.
- L'indicatore SYNC lampeggia quando è collegato un apparecchio audio digitale a S/PDIF IN (OPTICAL o COAXIAL) ma la sincronizzazione con l'apparecchio audio digitale non è possibile. In tal caso, **U-44** opererà usando il suo clock interno. Controllate l'impostazione dell'interruttore S/PDIF IN SELECT.

# Usare un'apparecchiatura audio digitale (seguito)

### **Segnale S/PDIF in uscita**

1. Collegate l'apparecchio S/PDIF al jack S/PDIF OUT.

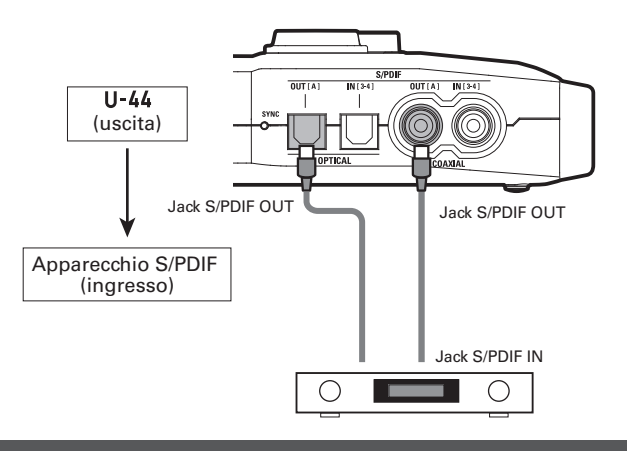

#### **NOTE**

• S/PDIF invia in uscita gli stessi segnali dei jack MAIN OUT e LINE OUT 1.

#### **SUGGERIMENTI**

· L'interruttore S/PDIF IN SELECT influisce solo sull'ingresso S/PDIF. I segnali S/PDIF in uscita sono sempre inviati sia dal jack OPTICAL OUT che COAXIAL OUT.

# Collegare capsule microfoniche della serie H di ZOOM

E' possibile collegare le capsule microfoniche della serie H di ZOOM al connettore MIC IN posto sul lato frontale di U-44.

#### **NOTE**

• La capsula microfonica è assegnata a INPUT 3/4.

• Quando è collegata una capsula microfonica, i jack S/PDIF IN (OPTICAL e COAXIAL) non sono utilizzabili.

## Spegnete U-44.

#### **NOTE**

• Spegnete sempre l'unità prima di collegare una capsula microfonica. Se collegate una capsula microfonica mentre l'unità è accesa, essa non sarà utilizzabile.

2. Togliete le protezioni da U-44 e dalla capsula microfonica o dalla prolunga.

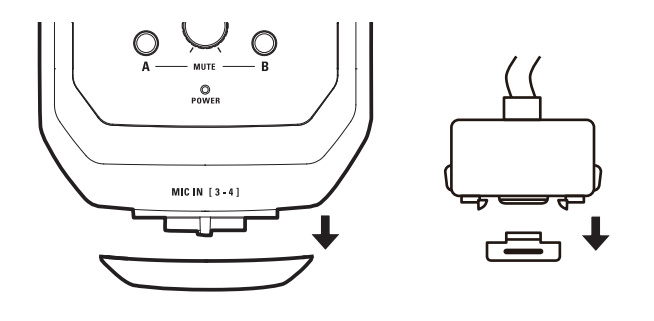

### Collegare capsule microfoniche della serie H di ZOOM (seguito)

 $\bf 3$ . Premete i pulsanti posti sui lati della capsula microfonica o sulla prolunga, collegatela al connettore MIC IN di U-44 e inseritela completamente.

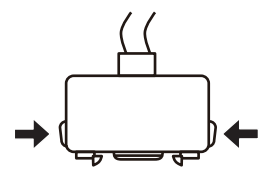

4. Per scollegare una capsula microfonica o prolunga, spegnete U-44. Premete i lati della capsula o del cavo e tirate.

#### **NOTE**

- Fate attenzione a non esercitare eccessiva forza quando scollegate. Potreste danneggiare la capsula microfonica, la prolunga o l'unità principale.
- Applicate la protezione quando una capsula microfonica o prolunga non sono in uso.
- · Con MSH-6 e SSH-6, i dati audio sono registrati in formato RAW. Poiché il formato dati RAW è diverso da quello usato dai normali file stereo, l'ampiezza stereo deve essere regolata e i dati convertiti in file stereo standard dopo la registrazione, usando un ZOOM MS Decoder o altro software plug-in.
- · SGH-6 è un micorofono mono

#### **SUGGERIMENTI**

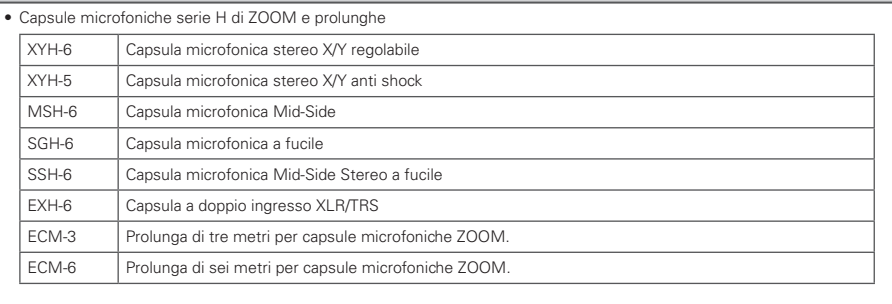

### Usare un convertitore AD/DA standalone e preampli microfonico (Standalone Mode)

- Abbassate completamente il volume di tutti gli apparecchi in uscita collegati a  $U - 44$
- **2.** Alimentate.  $(\rightarrow P. 7)$

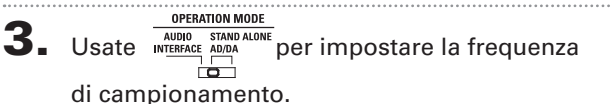

INTERNAL: Usa 44.1 o 48 kHz come frequenza di campionamento. (Master) S/PDIF: Usa la frequenza di campionamento del segnale in ingresso da OPTICAL IN o COAXIAL IN. (Slave)

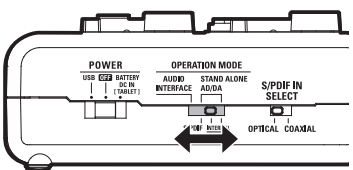

4. Accendete U-44 usando l'alimentazione fornita al punto 2.

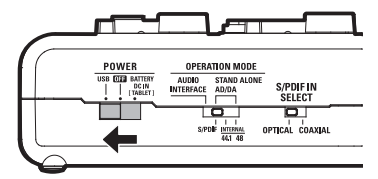

5. Verificate che l'indicatore di alimentazione sia acceso.

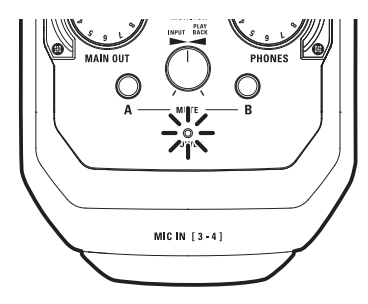

### **NOTE** t 7d. P. 27 per il diagramma di flusso di segnale usando la modalità standalone AD/DA<br> **OPERATION MODE** La frequenza di campionamento non può essere cambiata usando **NOTE DE ANDIO ETANDALONE** dopo l'avvio.

## **Diagnostica**

### **Non si può selezionare o usare**

- $\bullet$  Verificate che  $\mathsf{II}\text{-}\mathbf{\mathit{LL}}$  sia connesso correttamente al computer.
- Uscite dal software usato da U-44. e scollegate e ricollegate il cavo USB connesso a **U-44**
- Reinstallate il driver.
- Collegate **U-44** direttamente a una porta USB sul computer. Non collegatevi a un hub USB.
- · Impostate OPERATION MODE su AUDIO INTERFACE.  $(\rightarrow P. 8)$

### **Il suono in riproduzione non si sente o è molto basso**

- tControllate le connessioni dei diffusori e le impostazioni del volume sui diffusori.
- $\bullet$  Regolate i controlli di volume OUTPUT e PHONES.
- Verificate che l'impostazione Sound del  $computer$  in uso sia su " $ZOOM$  U-44".
- Regolate la manopola DIRECT MONITOR.
- Se non si sente suono o il volume dalle uscite PHONES/LINE OUT 2 è basso, regolate la manopola BALANCE.

### **L'audio registrato è troppo alto, troppo basso o silenzioso**

- $\bullet$  Regolate il gain in ingresso di  $U 44$ .
- $\bullet$  Usando un microfono a condensazione accendete l'alimentazione phantom.
- Verificate che l'impostazione Sound del computer in uso sia su "ZOOM U-44".

### **Il suono dell'apparecchio collegato al jack in ingresso è distorto**

• Verificate che gli indicatori di livello non siano rossi. Se così fosse, abbassate i livelli in ingresso.

### **Il suono salta durante la riproduzione o la registrazione**

• Se potete regolare la dimensione del buffer

audio del software in uso, aumentatela.

- tPosizionate la funzione automatica sleep e altre impostazioni di risparmio energetico del computer su OFF.
- Collegate U-44 direttamente a una porta USB sul computer. Non collegate l'unità a un hub USB.

### **Non si riesce a riprodurre o registrare**

- tVerificate che l'impostazione Sound del computer in uso sia su "ZOOM U-44".
- Verificate che **U-44** sia impostato su ingresso e uscita nel software in uso.
- Verificate che **II-44** sia connesso correttamente al computer.
- Uscite dal software usato da U-44, poi scollegate e ricollegate il cavo USB di U-44'.

### **Non si può usare con un iPad**

- · Impostate OPERATION MODE su AUDIO INTERFACE.  $(\rightarrow P. 8)$
- tVerificate che le batterie siano cariche o che la fonte di alimentazione esterna sia collegata correttamente. (→ P. 7)
- $\bullet$  Impostate l'interruttore POWER su BATTERY/ DC IN per accendere l'unità.

#### **Il suono salta durante l'ingresso o l'uscita digitale**

- Verificate che l'apparecchio usato per la sincronizzazione del clock sia collegato correttamente.
- Se **U-44** funge da master, verificate che il clock audio sia sincronizzato sull'apparecchio collegato.
- Se **U-44** funge da slave, verificate che siano selezionate la fonte del clock e la frequenza di campionamento corrette e che l'indicatore SYNC sia acceso.

#### **Non si può usare in modalità standalone AD/DA**

· Impostate OPERATION MODE su STAND ALONE e selezionate la fonte del clock corretta, prima di accendere.

# Specifiche tecniche

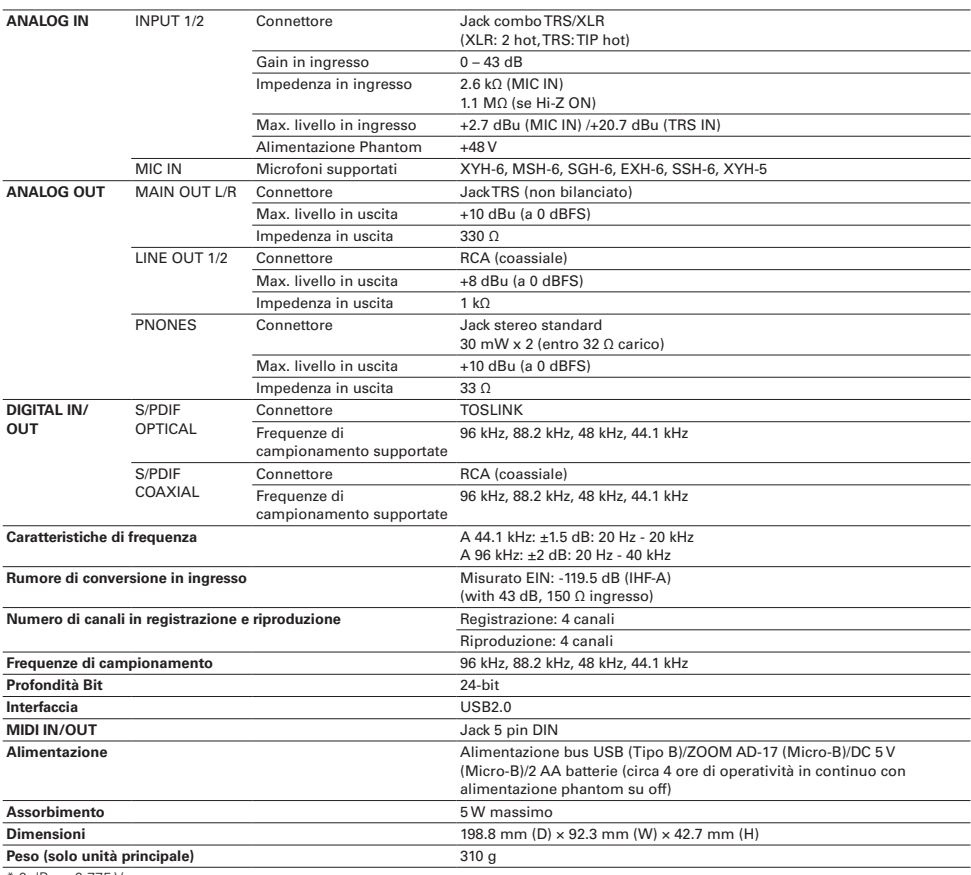

 $* 0$  dBu = 0.775 Vrms

Note:Il tempo di operatività in continuo con batterie è una semplice stima. Il risultato deriva da test in-house. Il tempo effettivo può variare anche notevolmente in base alle condizioni di operatività.

# Diagrammi di flusso del segnale

#### 48V DIRECT LEVEL INDICATOR MONITOR OUTPUT  $1 2 3 4$   $1 2 3 4$   $1 2 3 4$ G Hi-Z/ Lo-Z Gain INPUT1 INPUT1 AD Gain INPUT2 INPUT2 ଟେ INPUT1 -6dB -6dB OPTICAL OUT COAXIAL IN INPUT3 INPUT4 INPUT2 -6dB S/PDIF IN SELECT SWITCH OPTICAL IN c COAXIAL OUT  $\overline{\phantom{a}}$ -6dB MAIN OUT VOLUME MIC IN INPUT4 -6dB ☞ MAIN OUT L A DA ி OUT R To Computer From Computer MUTE SWITCH A ര LINE OUT 1 L @ LINE OUT 1 R PHONES VOLUME PHONES **MUTE** B  $\odot$  line out 2 l SWITCH B **BALANCE** ⋒ LINE OUT 2 R

### **Diagramma di flusso del segnale in modalità AUDIO INTERFACE**

 **Diagramma di flusso del segnale in modalità Standalone AD/DA**

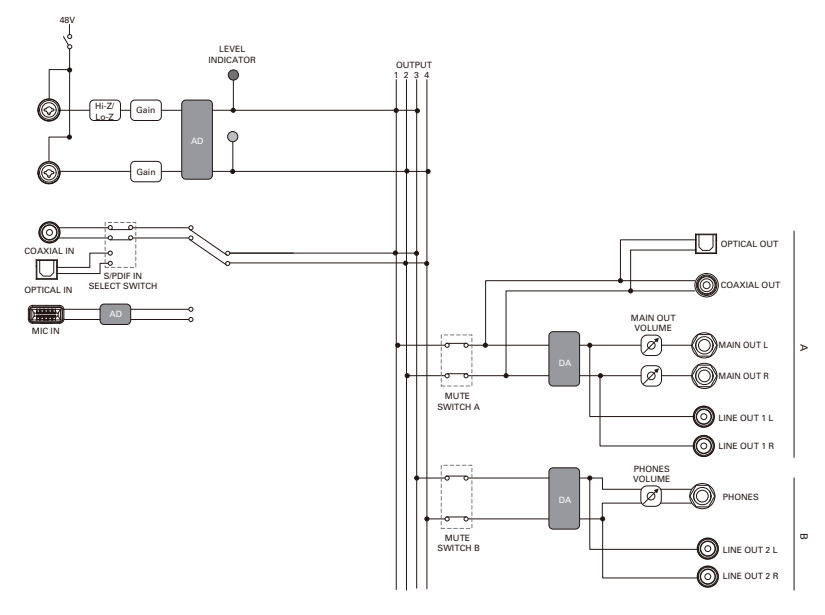

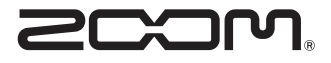

**ZOOM CORPORATION** 4-4-3 Kandasurugadai, Chiyoda-ku, Tokyo 101-0062 Japan http://www.zoom.co.jp